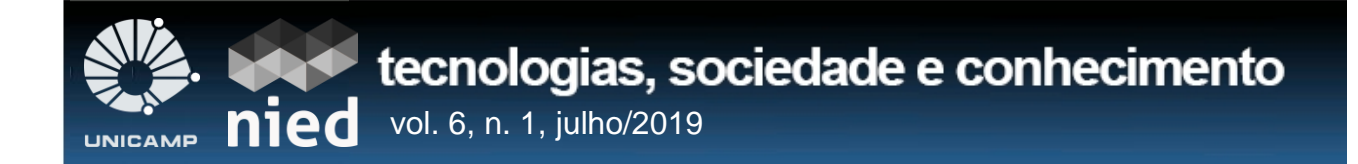

*Jordan Gabriel da Rocha Brito (CEULS/ULBRA)* 1 *Marla Teresinha Barbosa Geller (CEULS/ULBRA)<sup>2</sup>*

#### **Resumo**

O uso da tecnologia no ambiente escolar para representar conteúdos até então considerados muito teóricos e complexos, vem auxiliar o processo de ensino e aprendizagem. A Realidade Aumentada (RA) destaca-se dentre as tecnologias utilizadas para o entendimento de conceitos nos mais diversos contextos e tem sido evidenciada no ambiente escolar. Este projeto tem como objetivo desenvolver um simulador para visualização 3D de elementos da Tabela Periódica, seguindo o modelo de Rutherford-Bohr. A metodologia utilizada contou com a orientação de um processo adaptado para software educacional e algumas ferramentas (Vuforia e Unity 3D) para o desenvolvimento das funcionalidades. Como resultado obteve-se um simulador que ao ler o QR code do elemento o apresenta em 3D, juntamente com suas características.

*Palavras-chave: Química Molecular; Tabela Periódica; Realidade Aumentada; Tecnologia.*

#### **Abstract**

Use of technology in the school environment to represent contents that were considered to be very theoretical and complex, aid teaching and learning process. Augmented Reality (AR) stands out among the technologies used for the understanding of concepts in the most diverse contexts and has been evidenced in the school environment. This project aims to develop a simulator for 3D visualization of elements of the Periodic Table, following the Rutherford-Bohr model. The methodology used was guided by a process adapted to educational software and some tools (Vuforia and Unity 3D) for the development of functionalities. As a result we obtained a simulator that, when reading the element QR code, presents it in 3D, along with its characteristics.

*Keywords: Molecular Chemistry; Periodic Table; Augmented Reality; Technology.*

 $\overline{a}$ <sup>1</sup> Contato: jordan\_gab@hotmail.com

<sup>2</sup> Contato: marla.geller@gmail.com

BRITO, J. G. R.; GELLER, M. T. B.; MoleculAR: Simulador para o Auxílio no Ensino de Química Molecular para Estudantes da 1º série do Ensino Médio Usando Realidade Aumentada. **Tecnologias, Sociedade e Conhecimento**, v. 6, n. 1, p. 70-89, jul. 2019.

## **1. Introdução**

O fato de os jovens estarem rodeados de tecnologia o tempo todo, pode ser uma oportunidade não tão explorada pelas escolas. A integração da tecnologia com a educação, deve se tornar uma prática mais habitual e eficaz nas escolas. A inovação que surge através das tecnologias causa surpresa e curiosidade aos estudantes nos dias de hoje, o que pode se constituir um fator importante para melhorar a aprendizagem.

Todavia, a utilização de novas tecnologias dentro da sala de aula ainda é um assunto polêmico e não tão aceito, logo, há poucos dados comprovando a eficiência desses novos auxílios educacionais, para assim poder ampliar ainda mais a sua utilização dentro das escolas (Pereira, 2008).

Percebe-se, entretanto, que conteúdos apresentados de maneira mais visual nas salas de aulas, são mais bem compreendidos e absorvidos do que aqueles apresentados de forma teórica. Atualmente existem diversas tecnologias que possibilitam uma apresentação de conteúdo mais interativo e visual, como a Realidade Aumentada (RA), e de certa forma podem auxiliar no entendimento de conteúdos complexos e muito abstratos. Denardin e Manzano (2017) em sua pesquisa sobre o uso da RA no ensino da física, para alunos do 3º ano do ensino médio, relatam que:

> ...consideram que a atividade é motivadora e inovadora, colocando o aluno em uma posição mais ativa no processo de aprendizagem, deixando-o mais predisposto às questões escolares e contribuindo para que o conhecimento seja construído de forma mais integrada, contextualizada e efetiva (p.1).

Uma das disciplinas com certo grau de complexidade para os alunos é a disciplina de Química, por conter muitos conceitos, leis, fenômenos e princípios que muitas vezes não podem ser visualizados de maneiras mais práticas e que sejam realmente acessíveis, isto devido aos custos que implicam os seus experimentos. O uso de recursos da RA para representar alguns destes conceitos pode ser um fator agregador na busca por soluções que possam contribuir para o aprimoramento do processo de ensino e aprendizagem nesse contexto.

Partindo dessas considerações, apresentamos neste artigo um simulador que utiliza a RA para representar o átomo e sua configuração eletrônica. Utilizar a tecnologia para auxílio em conteúdos escolares considerados complexos pode motivar o aluno na busca pelo aprendizado, uma vez que a tecnologia já faz parte do cotidiano deles.

As próximas sessões deste trabalho abordam conteúdos importantes para o entendimento do projeto como: A sessão 2 discorre sobre a disciplina de Química na 1ª. série do Ensino Médio; a sessão 3 relata sobre a Tabela Periódica e o modelo de Ruherford-Bohr; a sessão 4 descreve alguns trabalhos relacionados; a sessão 5 descreve a metodologia; na sessão 6 apresenta-se o desenvolvimento do simulador MoleculAR; finalizando-se com a conclusão.

### **2. A Disciplina de Química na 1ª série do Ensino Médio**

O ensino da Química nas escolas é planejado de acordo com a Base Nacional Comum Curricular (BNCC) colocada em consulta pública pelo MEC. Segundo a BNCC a Química deve ser disciplinada partindo de problemas e fenômenos do dia-a-dia. O principal propósito é oferecer aos jovens a oportunidade de participar, dialogar, debater de forma crítica o mundo contemporâneo (Avancini, 2016).

O documento Orientações Curriculares para o Ensino Médio, foi objetivado para dar uma direção do material que seria usado especificamente em cada disciplina, auxiliando o professor ao ministrar a matéria, pois nortearão os conteúdos mínimos que os alunos deverão saber (Brasil, 2006).

Segundo Paz et. al. (2010), a matéria de Química no ensino médio vem causando uma certa apreensão nos docentes e nas escolas, mesmo seguindo as Orientações Curriculares Nacionais, visto que os alunos apresentam dificuldade em aprender a matéria, devido ao fato de muitos não compreenderem o sentido de estudarem leis e fórmulas que não lhes fazem sentido e relatam que o método de ensino é muito teórico e arcaico. As metodologias escolares estão muito focadas em transmitir vastas quantidades de conteúdo, obrigando os professores a acelerarem a apresentação do conteúdo para os alunos, que gera acúmulo de conteúdo (Paz et. al., 2010).

Muitas vezes, os termos técnicos que são utilizados na matéria de química, por vias, podem causar uma certa estranheza com a matéria, no entanto, quando associados com o cotidiano das pessoas o estudo pode ficar mais acessível. A química está envolvida em todas as composições que cercam e formam as pessoas. Este fator pode ser um facilitador para motivar os alunos a cada vez mais entenderem seus princípios.

Soares (2014) fala sobre a Química:

Ela faz parte do nosso dia-a-dia. O simples fato de estarmos vivos indica que reações químicas estão acontecendo dentro de nós, o tempo todo. A nossa respiração é pura química, e todas as atividades diárias envolvem química. Cada cheiro que sentimos demanda uma série de reações químicas intra-neuroniais. Acetona, álcool, grafite… Esses termos comuns do dia a dia também fazem parte do repertório da química.

Facilitar o entendimento dos conceitos da Química é essencial para o avanço na aprendizagem.

Como sugere Avancini (2016)

A ideia, então, é partir do concreto para o abstrato, das observações de fenômenos e leis empíricas para a construção de modelos, motivando o aluno para que ele perceba que aquilo que está aprendendo é útil para resolver algo.

Não se pode então desprezar os recursos da tecnologia, neste caso mais especificamente da RA para auxílio no processo de entendimento dos fenômenos do nosso dia a dia.

Um dos conteúdos abordados na disciplina de Química no Ensino Médio é Química Molecular, onde o aluno aprende dentre outros assuntos sobre a Tabela Periódica, suas famílias, seus elementos, as características dos átomos e sua representação. Para a representação destes elementos é necessário entender como são modelados. O modelo seguido pelo simulador desenvolvido neste projeto foi o modelo de Rutherford-Bohr, apresentado na próxima sessão.

## **3. A Tabela Periódica e o Modelo de Rutherford-Bohr**

A tabela periódica foi idealizada a partir de várias classificações que a padronizaram, hoje ela é organizada na horizontal e segue a ordem crescente do número atômico de cada elemento. De acordo com a União Internacional de Química Pura e Aplicada (IUPAC) atualmente a tabela periódica possui 118 elementos, organizados em 18 colunas verticais (famílias) e 7 linhas horizontais (períodos), em ordem crescente de número atômico. Dentre as famílias da tabela periódica está a família dos não metais com 11 elementos que se caracterizam pela tendência em ganhar elétrons, não conduzem a eletricidade e o calor, são opacos e fragmentam-se (IUPAC, 2018).

Como modelo inicial do simulador MoleculAR, optou-se por representar o grupo dos não metais e o elemento Hidrogênio. Os elementos que estão na família dos não metais são: Carbono (C), Nitrogênio (N), Fósforo (P), Oxigênio (O), Enxofre (S), Selênio (Se), Flúor (F), Cloro (Cl), Bromo (Br), Iodo (I) e Astato (At). A tabela 1 apresenta as características destes elementos, bem como do Hidrogênio (H).

| Elemento       | Número atômico | Massa atômica | Configuração eletrônica                                         |
|----------------|----------------|---------------|-----------------------------------------------------------------|
| Hidrogênio (H) | 1              | 1,008         | 1s <sup>1</sup>                                                 |
| Carbono (C)    | 6              | 12,011        | 1s <sup>2</sup> 2s <sup>2</sup> 2p <sup>2</sup>                 |
| Nitrogênio (N) | $\overline{7}$ | 14,007        | $1s2 2s2 2p3$                                                   |
| Fósforo (F)    | 15             | 30,974        | [Ne] $3s^2 3p^3$                                                |
| Oxigênio (O)   | 8              | 15,999        | $1s1 2s2 p4$                                                    |
| Enxofre (S)    | 16             | 32,065        | [Ne] $3s^2 3p^4$                                                |
| Selênio (Se)   | 34             | 78,98         | [Ar] $3d^{10}$ 4s <sup>2</sup> 4p <sup>4</sup>                  |
| Flúor (F)      | 5              | 10,811        | 1s <sup>2</sup> 2s <sup>2</sup> 2p <sup>1</sup>                 |
| Cloro (CI)     | 17             | 35.453        | [Ne] $3s^2 3p^5$                                                |
| Bromo (Br)     | 35             | 79.904        | [Ar] $3d^{10}$ 4s <sup>2</sup> 4p <sup>5</sup>                  |
| lodo (I)       | 53             | 126.90447     | [kr] 4d <sup>10</sup> 5s <sup>2</sup> 5p <sup>5</sup>           |
| Astato (At)    | 85             | [210]         | [Xe] $4f^{14}$ 5d <sup>10</sup> 6s <sup>2</sup> 6p <sup>5</sup> |

Tabela 1. Hidrogênio e família dos não metais e suas propriedades.

Fonte: Adaptado de Magalhães (2019).

Para representar estes elementos e sua configuração utiliza-se um modelo onde os elétrons são organizados em níveis. O modelo de Rutherford-Bohr é dos mais utilizados para tal fim.

Com os resultados da sua experiência, Rutherford observou que ao chocar partículas alfas com uma folha fina de ouro algumas partículas faziam desvios angulares, outras até eram refletidas para trás, a partir disso, Rutherford propôs um novo modelo atômico, além de que com os resultados da experiência conseguiu-se definir algumas informações sobre o átomo de ouro (Bianchi et al., 2005). O novo modelo proposto por Rutherford, recebeu o nome de átomo nuclear. Possuía um núcleo com seus elétrons orbitando em torno de seu núcleo como está apresentado na Figura 1.

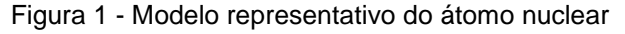

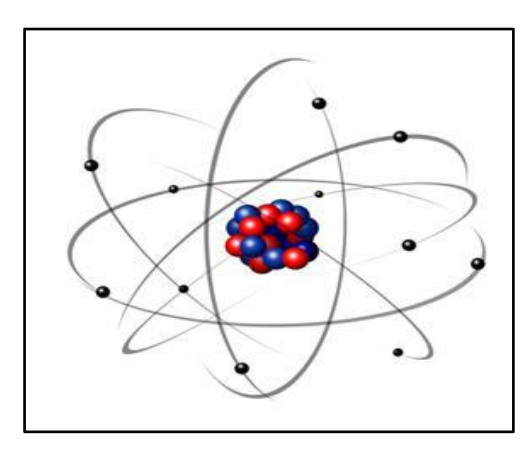

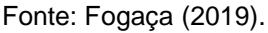

Dando continuidade ao trabalho de Rutherford, Bohr conseguiu solucionar algumas respostas que ficaram pendentes na teoria atômica de Rutherford. Bohr assim como Rutherford, associou os átomos a um planetário, no entanto, ele acrescentou que os elétrons os quais rodeavam o núcleo do átomo eram divididos em camadas eletrônicas ou níveis de energia.

Segundo Braga (2013, p.1076)

O primeiro deles, sobre a constituição do átomo de hidrogênio, introduziu o conceito de estados estacionários, órbitas eletrônicas em que os elétrons não absorveriam ou emitiriam energia, o que aconteceria quando passassem de um estado para outro.

Com o resultado obtido em seu trabalho, Bohr definiu que existiam 7 camadas eletrônicas ou níveis de energia. Foi associada uma letra a cada camada eletrônica, as quais são: K, L, M, N, O, P, Q, conforme apresentado na figura 2. Os elétrons se movimentam entre as camadas de acordo com a sua energia, quanto maior sua energia mais distante do núcleo esse elétron ficará. Bohr chegou a outra conclusão, quanto mais energia um elétron consumir maior o seu nível de energia será, logo irá para as camadas que são mais distantes do núcleo. No entanto, ao produzir energia o elétron diminui o seu nível de energia, assim podendo voltar para as camadas que estão mais próximas do núcleo (Magalhães, 2018).

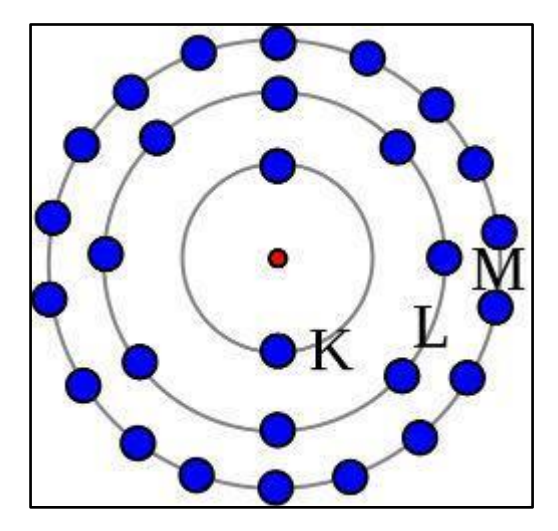

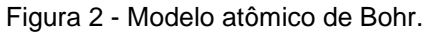

Fonte: Magalhães (2018).

Ao entrar em contato com este conteúdo, o aluno precisa imaginar e fazer abstrações para tentar compreender como tudo isto estaria disposto no mundo real. A simulação destes modelos, utilizando os recursos da RA, é o objetivo deste trabalho.

## **4. Trabalhos Relacionados**

Em uma pesquisa feita por softwares que se assemelhassem ao Molecular, observou-se que até o momento existem poucos aplicativos semelhantes, que possibilitam o auxílio do ensino da Química Molecular dentro das salas de aulas usando a RA, os que estão disponíveis ainda não estão finalizados para que possam ser utilizados. Dentre os aplicativos encontrados, destacaram-se por estarem em uma fase mais avançada o CHEMISTRY que está sendo desenvolvido pela Petra Christian University, O quimicAR desenvolvido pela CreativiTIC e o RAPP CHEMISTRY desenvolvido pela CreatingWare, que serão apresentados melhor a seguir.

O aplicativo CHEMISTRY (Petra Christian University, 2018) destaca-se por possibilitar a formulação de uma molécula a partir de dois QR code, usando múltiplos alvos, dessa forma, quando os QR code de dois elementos forem focados pela câmera do celular, o aplicativo fará a leitura e formará a molécula a partir dos elementos. No entanto, o CHEMISTRY até o momento possui poucos elementos em sua base de dados, e mostra poucas informações referente a molécula ou átomo apresentado, como: nome do elemento, a quem os elétrons pertencem e a ligação eletrônica que é utilizada, modelo mostrado a seguir.

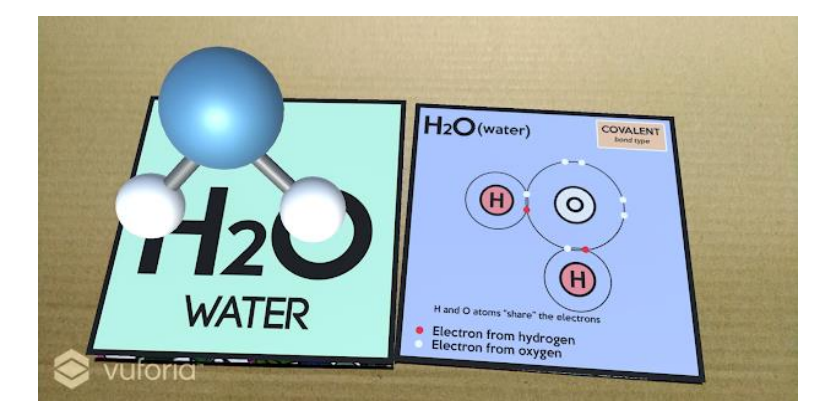

Figura 3 – Chemistry

Fonte: Chemistry (2018).

O aplicativo QuimicAR (CreativiTIC, 2014), em sua fase atual só possibilita a visualização da representação de 4 elementos. O aplicativo está na fase de teste beta e

ainda não está finalizado, em comparação ao CHEMISTRY, o QuimicAR mostra poucas informações ou nenhuma sobre o elemento apresentado, mas possui uma interatividade maior dos seus elementos, também podendo formar novas moléculas a partir da junção de dois QR code diferentes. A figura 4 mostra uma tela do QuimicAR.

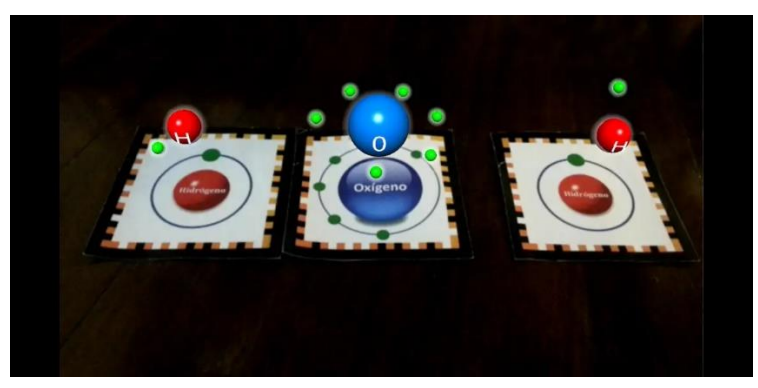

Figura 4 - QuimicAR.

Fonte: CreativiTIC (2018).

O aplicativo RApp Chemistry (CreatingWare, 2017), segue o mesmo modelo representativo dos anteriores, no entanto, o seu modelo representativo é um pouco mais elaborado do que os anteriores. As camadas eletrônicas onde os elétrons ficam situados estão bem melhores representadas, contudo, se assemelhando com os anteriores, são poucas as informações referentes aos elementos apresentadas, conforme mostrado na figura 5.

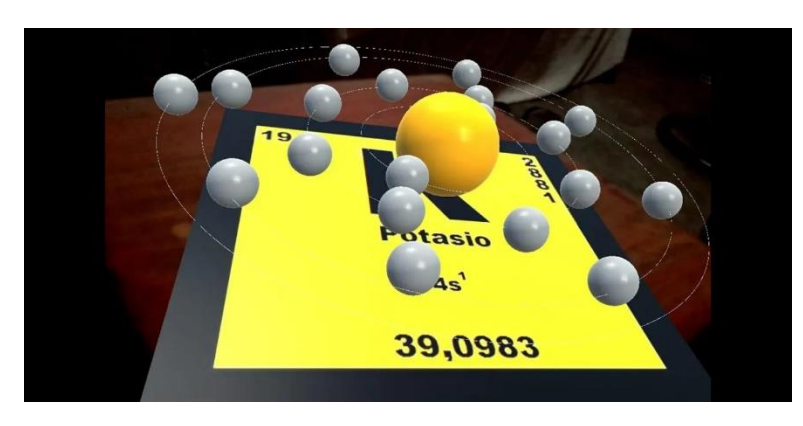

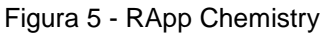

Fonte: RApp Chemistry (2017).

O MoleculAR se difere desses aplicativos por transmitir informações mais completas, como número atômico, massa atômica e configuração eletrônica, de cada átomo, já que as informações são também importantes juntamente com a representação visual do elemento

em si. Além de apresentar essas informações referente a cada elemento, o MoleculAR possibilita maior interatividade com o usuário, pois possui alguns botões que possibilitam melhor controle do usuário sobre o que deseja acessar no app. Outro fator que diferencia o MoleculAR é possuir uma família completa da tabela periódica, feito que a maioria dos softwares ainda não possuem. Uma das funções que o MoleculAR ainda não apresenta em relação aos outros aplicativos é a leitura de mais de um QR code e a interação entre eles, o que se constitui foco para trabalhos futuros.

### **5. Metodologia**

Um aplicativo direcionado a alunos em seu processo de aprendizagem, deve ter características como: boa usabilidade, fácil aprendizado, interface intuitiva, dentre outros requisitos. Para tal, se faz necessária a orientação de um processo organizado para o desenvolvimento, ferramentas de auxílio para implementação além de ter uma teoria de aprendizagem como base para a construção do software. Para o software deste projeto optou-se pelo processo elaborado pelo Programa NAVE - Núcleo Avançado em Educação para o desenvolvimento de jogos digitais que será descrito na seção 5.1. A seção 5.2 aborda as ferramentas utilizadas para o desenvolvimento.

#### **5.1. Processo de desenvolvimento**

O NAVE possui duas metodologias base como fonte das suas principais inspirações para fundamentá-la, que são as Metodologias de Design e as Metodologias Ágeis. Esse projeto será baseado em uma adaptação de Araújo *et al.* (2016) que preveem as seguintes etapas:

- **Briefing:** No briefing, os dados essenciais mediantes ao problema já foram coletados, dessa forma se definem as metas, prazos a serem alcançados e como será resolvido.
- **Planejamento:** Esta etapa tem com um dos principais objetivos assegurar a excelência do processo, ter o melhor desempenho e ótimo nível de desenvolvimento de habilidades e competências.
- **Ideação:** Na ideação é onde acontecem a aplicação das técnicas criativas e a estruturação dos pensamentos para se obter as melhores alternativas a serem selecionadas, sendo que as ideias devem se adequar ao briefing do projeto.
- Pesquisa: Busca a qualidade das informações coletadas no processo da pesquisa, para que assim a partir das pesquisas possam ser extraídos dados expressivos para a solução do problema.
- **Protótipo:** O recurso da prototipação cria uma versão funcional que visa complementar as necessidades do aplicativo, observando se há necessidade de criar mais funções ou melhorar as que já estão em funcionamento, para que todos os requisitos do projeto sejam atendidos.
- **Testes:** É a etapa onde o aplicativo é disponibilizado a diversos usuários para que façam todos os testes em relação as funcionalidades do aplicativo por completo.
- **Feedback:** Após os testes os usuários submetem a sua avaliação do aplicativo, relatando se houve algum erro ou algo que possa ser melhorado no funcionamento da aplicação.
- **Correções:** O atendimento ao feedback é feito, com isso o estudo e a correção dos erros e das ideias de melhoramento começam.
- **Finalização:** Essa etapa se dá com a finalização das correções dos erros encontrados na aplicação e o sistema já atende todas as expectativas feitas no briefing.
- **Avaliação do projeto:** O aplicativo é disponibilizado para o uso do cliente e ele fará a avaliação final e dirá se todas as suas expectativas sobre a aplicação foram atendidas.

### **5.2. Ferramentas**

As ferramentas utilizadas para o desenvolvimento do simulador MoleculAR foram: O Unity 3D que foi inicialmente desenvolvido para a criação de jogos, pela Unity Technologies, no entanto, com o tempo começou a possibilitar uma gama de funcionalidades para o desenvolvimento dos mais diversos softwares tanto em duas ou três dimensões. O Vuforia SDK (*Software Development Kit*) foi desenvolvido pela Qualcomm (VUFORIA, 2015). Este software utiliza dispositivos com câmera para fazer a leitura da superfície a ser utilizada, em duas ou três dimensões. Faz a interação com o Unity 3D para obter a transformação de objetos criados pela ferramenta em objetos que interagem com o mundo real, mais conhecido como RA. Desta forma o MoleculAR será construído e modelado a partir do Unity 3D na versão 2018.2 (versão mais atual), junto a Vuforia SDK.

### **5.3 Teoria da Aprendizagem**

Para o desenvolvimento do software de simulação foi importante entender como os jovens aprendem e qual o sentido de se utilizar um simulador de átomos e sua distribuição eletrônica para o apoio ao ensino de química molecular. Dentre as teorias de aprendizagem que podem dar suporte à aplicação deste recurso está a "teoria da aprendizagem significativa", baseada no pensamento de Ausubel. De acordo com Vasconcelos (2003, p.15) a teoria de Ausubel "ocupa-se, especificamente, dos processos de ensinoaprendizagem dos conceitos científicos a partir dos conceitos previamente formados pelos alunos na sua vida quotidiana."

> A aprendizagem significativa só ocorre quando o novo material, que apresenta uma estrutura lógica, interage com conceitos relevantes e inclusivos, claros e disponíveis na estrutura cognitiva. Quando conceitos relevantes não existem na estrutura cognitiva do sujeito, novas informações têm que ser aprendidas mecanicamente, não se relacionando a nova informação com os conceitos já existentes (Vasconcelos, 2003, p. 15).

Segundo a teoria de Ausubel, o conhecimento é adquirido através da organização de uma estrutura cognitiva pré-existente em conexão com o novo, ou seja, "esse processo está envolvido no relacionamento de uma ideia nova com um conceito prévio e, ao mesmo tempo, na modificação de ambos, isto é, dando significado a ambos." (Vasconcelos, 2003, p. 15). Partindo deste pressuposto, o software de simulação pode auxiliar neste processo à medida que o conteúdo estudado será visualizado e que as informações já conhecidas serão como base cognitiva para o entendimento espacial e mais real do átomo.

## **6. Desenvolvimento do Molecular**

Esta sessão tem o objetivo de registrar todo o processo de desenvolvimento juntamente com os artefatos criados. A descrição das etapas segue a organização do processo descrito em 5.1.

**1ª. etapa: Briefing.** Considerando que o conteúdo de química molecular é bastante abstrato, identificou-se a necessidade de uma aplicação, através da qual fosse possível usar novos métodos para auxiliar no processo de ensino e aprendizagem, na disciplina de Química, especificamente no conteúdo de Química Molecular, para os estudantes da 1° série do ensino médio. Para isto foi necessário o auxílio de um profissional especialista no conteúdo ao qual o simulador se baseará. Este auxílio se deu através de uma professora de Química que trabalha no Ensino Médio com este conteúdo. A necessidade identificada se traduz em um aplicativo do tipo simulador que possibilite aos alunos a representação de átomos e moléculas em imagens mais reais. Como o conteúdo de química molecular tem sua maior parte passada de forma teórica, o desenvolvimento tem como foco algo que vá além dos livros e proporcione uma forma mais visual na apresentação da matéria e que seja de fácil manuseio. Segundo Oliveira *et. al.* (2018, p. 4) um software de simulação "permite a visualização digitalmente de grandes fenômenos da natureza ou mesmo permite a elaboração de experimentos em situações bastante adversas".

**2ª. etapa: Planejamento.** Partindo do que foi analisado, a metodologia que melhor se adequa diz respeito a utilização da Realidade Aumentada como auxílio neste processo de ensino. Foi planejado criar um software que simule como são os átomos, as moléculas, a distribuição eletrônica, o número atômico, a massa atômica. Os átomos apresentados inicialmente são o átomo de Hidrogênio e os átomos da família dos não-metais da tabela periódica. Foi definido criar *QR code (Quick Response code)* de cada átomo para serem visualizados nas telas de diversos dispositivos em três dimensões. Neste projeto o recurso do QR code será utilizado no contexto educacional. Ribas et. al. (2017, p. 17) citam a grande diversidade de uso deste recurso e afirmam que:

> O uso do QR Code está presente em diversas áreas, proporcionando ao público acesso rápido às informações e aos mais diversos tipos de serviços. Alguns exemplos da aplicabilidade deste leitor de códigos: visita guiada por áudio em museus, jogos de tabuleiro, vídeos educativos, pesquisas científicas, entre outros. Dessa forma, o QR Code é definido como uma ferramenta para beneficiar os educadores no processo de transmitir e mediar as informações de forma interativa (Ribas, et. al*.*, 2017, p.17).

**3ª. etapa: Ideação.** Foi decidido que cada átomo possuirá uma cor diferente, já elétrons possuirão a mesma cor independente a qual átomo pertencerá. A posição dos botões terá o cuidado de não atrapalhar a câmera do celular quando focar o código QR. As informações referentes a cada átomo que aparecerão quando os botões forem clicados, serão colocados em locais na tela em que não irão sobrepor totalmente os átomos enquanto a leitura do código QR for feita.

**4ª. etapa: Pesquisa.** Pesquisas foram necessárias para detalhar informações pertencentes a cada átomo incluindo a família dos não-metais e o Hidrogênio, tais como: a distribuição eletrônica, o número atômico, a massa atômica dentre outras. O resultado desta pesquisa foi apresentado no capítulo 3. Também foi necessário ter conhecimento dos softwares semelhantes existentes com essa finalidade, os quais foram descritos no capítulo 4.

**5ª. etapa: Protótipo.** O protótipo iniciou-se com a criação de uma esfera, que seria o primeiro átomo, após a sua criação foi definida uma cor para o seu preenchimento, assim o Hidrogênio foi o átomo de número 1 criado, visto que é o primeiro elemento da tabela periódica, como mostra a figura 6.

Figura 6 - Projeto do primeiro átomo

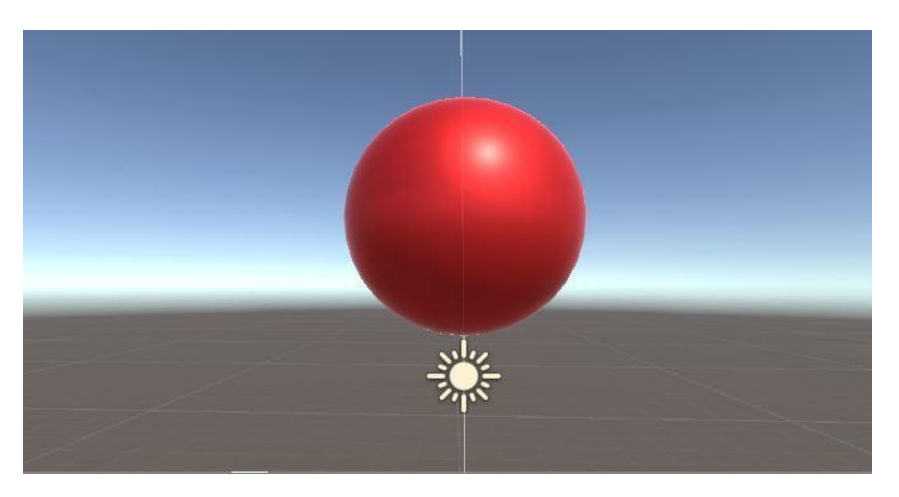

Fonte: Arquivo pessoal dos autores, 2019.

Após o término do primeiro átomo, foi criada uma imagem alvo como código QR, que é codificada de acordo com o arquivo que será visualizado. Assim quando a imagem for focada no QR Code, com a câmera do celular, o elemento de Hidrogênio deverá aparecer como mostrado na figura 7.

Com a imagem alvo já criada, iniciou-se a implementação da realidade aumentada, com isso, houve a associação do primeiro elemento criado com a imagem que foi escolhida para ser o alvo.

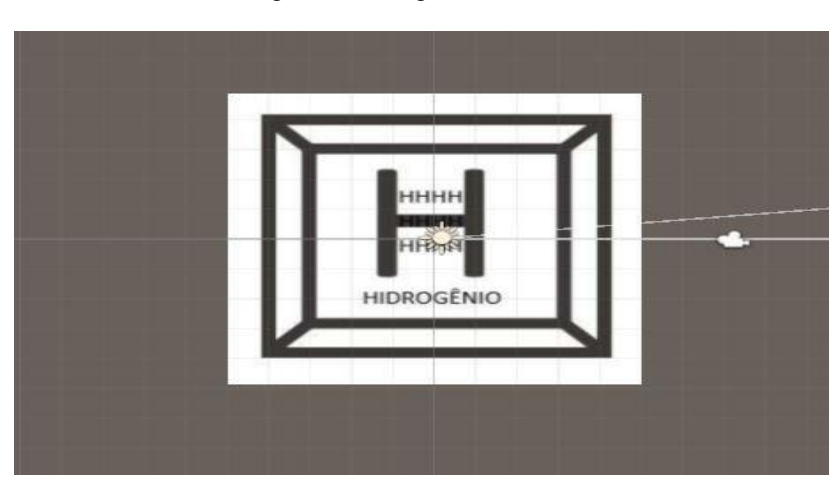

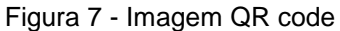

Fonte: Arquivo pessoal dos autores, 2019.

Com o primeiro teste feito e todos as expectativas alcançadas deu-se início a segunda parte, a adição dos elétrons existentes na camada do primeiro objeto criado, o Hidrogênio. Como o Hidrogênio possui apenas um elétron na sua camada, foi necessária apenas uma esfera para ser referenciada como esse elétron. Após a criação da esfera, foi implementada a cor azul para preenchê-la, e foi colocada na primeira camada do Hidrogênio. Para posicionar o elétron na primeira camada do Hidrogênio foi criada uma "órbita" e a cada camada era adicionado 1 (um) ao raio da órbita, para os átomos ficarem em pontos perpendiculares ao ângulo em que se encontra. As posições foram calculadas seguindo a fórmula para achar um ângulo através do seno e do cosseno, que é aplicada da seguinte forma: (r cos a, r sen a) onde o r significa o raio no qual o elétron vai se posicionar, cos é o cosseno e sen é o seno do ângulo (Figura 8). Após o descobrimento dos valores o cosseno é adicionado no eixo X e o seno no eixo Z do plano cartesiano. Dessa forma cada átomo terá uma distância exata um do outro.

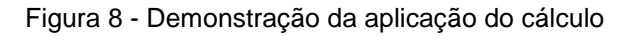

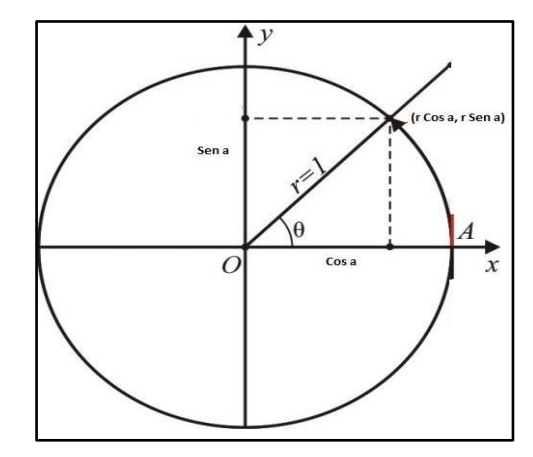

Fonte: Adaptado de Barroso (2016).

O resultado da aplicação deste cálculo está representado na figura 9, onde o átomo de Hidrogênio aparece como imagem 3D, com seu elétron, sendo consequência da leitura do QR Code.

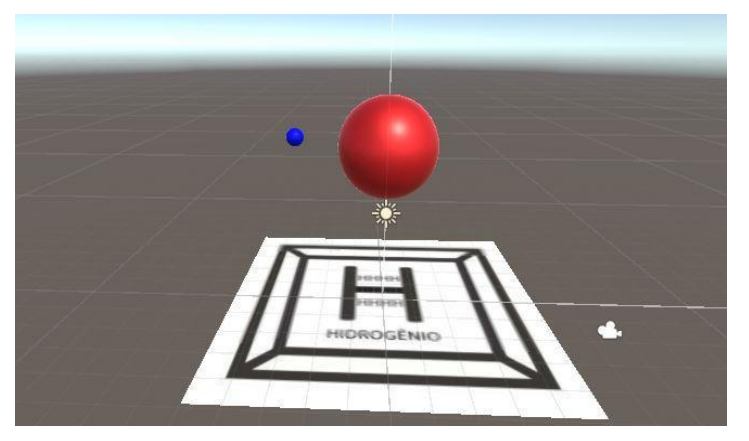

Figura 9 - Átomo de Hidrogênio com seu elétron.

Fonte: Arquivo pessoal dos autores, 2019.

A próxima etapa dessa fase foi a implementação dos botões para acesso às informações referentes ao primeiro elemento, como sua massa e seu número atômico (figura 10).

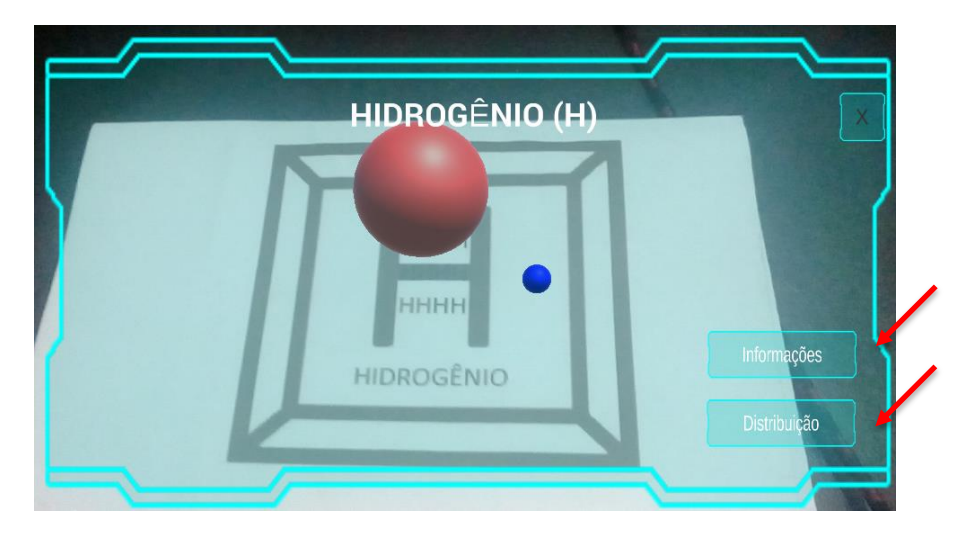

Figura 10 - Botões para acesso às informações

Fonte: Arquivo pessoal doa autores, 2019.

Na última fase da criação do primeiro elemento foi adicionado o menu inicial, com o nome do aplicativo e mais dois botões, um para o início da leitura das imagens alvo e o outro para sair da aplicação, mostrado na figura 11.

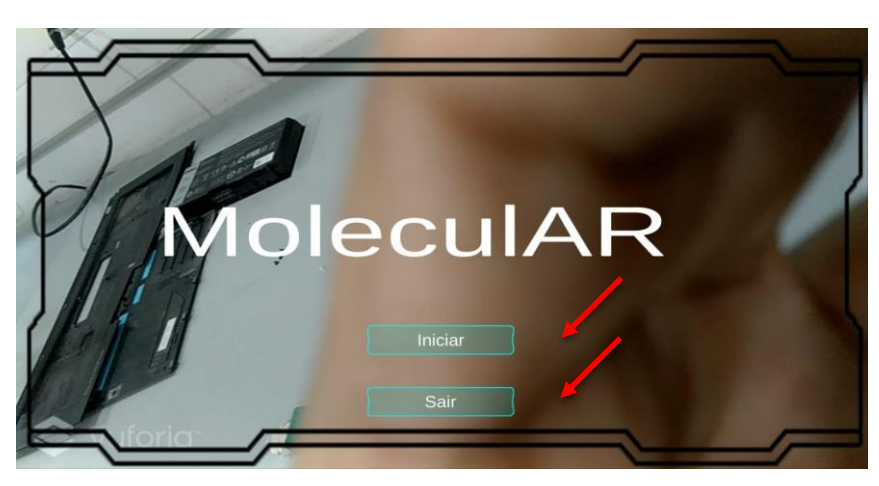

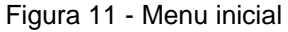

Fonte: Arquivo pessoal dos autores, 2019.

A criação para o átomo de Hidrogênio serviu como protótipo e após todas as funcionalidades apresentarem coerência, como o planejado, foi dado início a criação dos outros átomos pertencentes à família dos não-metais, seguindo os mesmos passos da criação do átomo de Hidrogênio.

**6ª. etapa: Testes.** O aplicativo foi disponibilizado para fase de testes, para ter a certeza de que todas as funcionalidades do aplicativo estavam funcionando de acordo com o solicitado. O modelo de testes usado foi o beta, que consiste na realização feita por possíveis clientes finais, sem supervisão do criador do simulador. As pessoas que testaram o aplicativo foram professores e acadêmicos do Centro Universitário Luterano de Santarém no estado do Pará e algumas pessoas que integram a área de TI. Dessa forma, se conseguiu um feedback mais técnico da aplicação.

**7ª. etapa: Feedback.** Para melhor orientação da parte do conteúdo específico sobre Química Molecular, para avaliar a confiabilidade do simulador, fez-se consulta com uma profissional (professora) da área, que ministra a disciplina em uma escola da cidade de Santarém-PA. A professora fez observações em relação aos grupos de elementos apresentados no simulador, suas características e como deveriam ser abordados. Todas as recomendações da professora foram atendidas, sendo acrescentadas no trabalho escrito (registro do desenvolvimento), como também adequações do simulador. A colaboração valiosa possibilitou que o trabalho se apresentasse de forma mais didática detalhando os elementos e apresentando-os na sua configuração atual da Tabela Periódica estabelecida pela IUPAC.

Em relação a melhorias no simulador, algumas sugestões foram observadas para o melhor funcionamento e experiência a quem for utilizá-lo, como: as cores das letras, a posição dos botões, a falta de responsividade, as quais são descritas a seguir.

#### **8ª. etapa: Correção.**

 As cores das letras: algumas pessoas poderiam ter dificuldade em ver as informações ou por se tratar de uma cor quente, a longo prazo, ficaria cansativo ficar olhando por muito tempo, como apresentado na figura 12.

Figura 12 - Cores a serem corrigidas

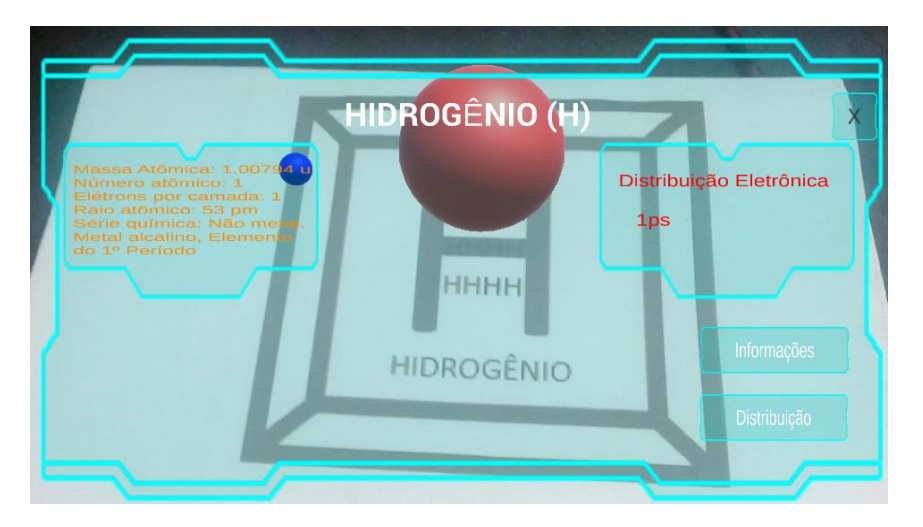

Fonte: Arquivo pessoal dos autores, 2019.

 Posição dos botões: devido à proximidade dos botões em alguns casos ao se clicar em um a funcionalidade de um botão, um botão próximo era ativado (figura 13);

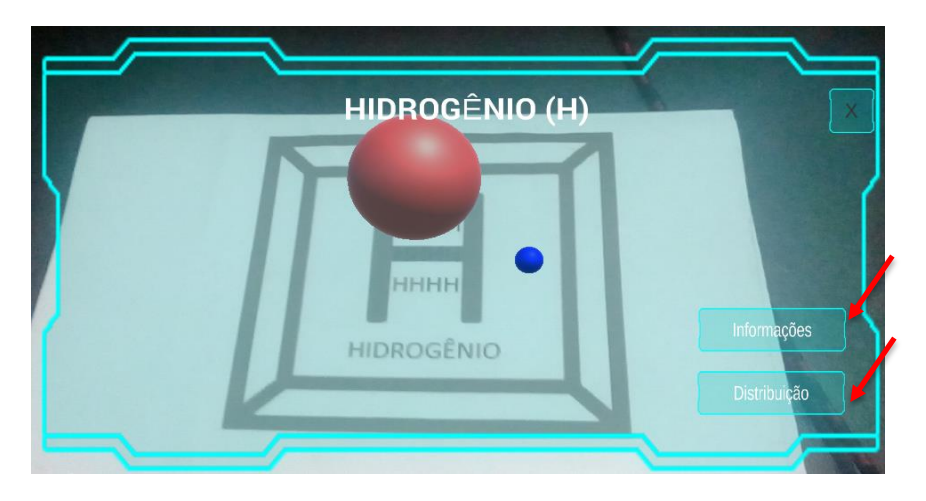

Figura 13 - Botões a serem corrigidos

Fonte: Arquivo pessoal dos autores, 2019.

 Falta de responsividade: para alguns usuários a tela de menu apareceu com erros na resolução, em outros os objetos dentro da aplicação apareciam grandes ou pequenos, deslocados e alguma vezes sem possibilidade de visualização, assim tornando uma experiência insatisfatória aos futuros utilizadores do simulador, conforme apresentado na figura 14.

Figura 14 - Falta de responsividade.

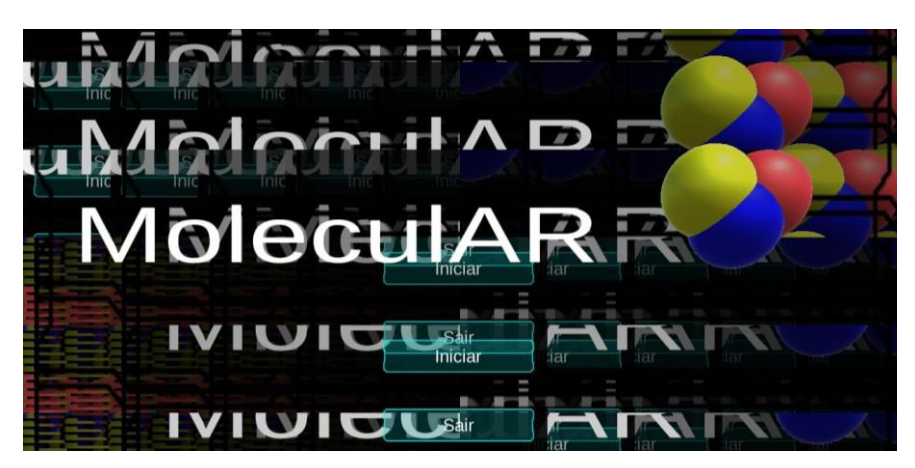

Fonte: Arquivo pessoal dos autores, 2019.

**9ª. etapa: Finalização.** As cores de todas as letras foram padronizadas para a cor branca, resolvendo-se os problemas que eles poderiam ocasionar futuramente. Os botões foram realocados, cada um em uma extremidade inferior da tela. Cada botão em uma posição diferente, não atrapalhava mais a visualização dos elementos na tela. A adaptabilidade da resolução foi corrigida, agora o aplicativo pode ser usado até a resolução 1080 x 1920 pixels, assim a experiência do usurário não mudará de acordo com o seu aparelho celular.

**10ª. etapa: Avaliação do projeto.** O planejamento para uso do MoleculAR deverá ser auxiliado por professores da disciplina, onde poderão disponibilizar o aplicativo em suas aulas e avaliar a aceitação pelos alunos, bem como analisar se propiciou melhor entendimento do conteúdo e maior motivação em aprender através da RA. Esta etapa, como requer maior tempo de implementação, faz parte de projetos futuros.

## **7. Conclusão**

Utilizar inovação tecnológica na área da educação é um desafio para os professores que ainda tem como principal recurso quadro e giz, livros e apostilas. Procurar novas formas de apresentar conteúdos considerados complexos e muito abstratos, para alcançar bom nível de aprendizado dos alunos, é papel da escola que pretende formar profissionais para o mercado de trabalho.

A RA vem como um recurso muito criativo com o propósito de auxiliar na solução dos problemas que se apresentam em disciplinas consideradas difíceis no Ensino Fundamental como é a disciplina de Química. No caso mais particular deste projeto o conteúdo de Química Molecular. Apesar de que os fenômenos químicos estarem presentes em nosso dia

a dia, são na maioria baseados em leis abstratas. Sabe-se que simular experimentos para representar estes fenômenos é muitas vezes inviável, pelo custo que representam.

A tecnologia da RA foi a base para a criação do simulador MoleculAR que utiliza a imagem do QR code e produz a visualização do átomo com sua distribuição eletrônica, massa atômica, número atômico, raio atômico, série a que pertence, elétrons por camada e classificação.

A criação do simulador MoleculAR seguiu os passos de um processo de desenvolvimento baseado em princípios da Engenharia de Software, baseado na teoria da aprendizagem significativa e contou com o auxílio de profissionais que trabalham com este conteúdo no Ensino Fundamental. Desta forma, obteve-se um aplicativo com boa usabilidade e confiabilidade que deverá ser utilizado nas escolas como um recurso adicional, proporcionando a visualização de elementos da tabela periódica em 3 dimensões.

### **8. Referências**

ARAÚJO, L. F. A.; SILVA, C. S.; SILVA, A. P.; MACHADO, T. L. A. Metodologia de Desenvolvimento de Jogos Digitais para o Ensino Técnico de Nível Médio. In: SBGAMES, 15., 2016, São Paulo, Brazil. **Proceedings…** p. 896-904.

AVANCINI, M. Aprender Química pra quê? **Educação**, ed. 228, Abril 2016. Disponível em: http://www.revistaeducacao.com.br/aprender-quimica-pra-que/. Acesso em: 21 mar. 2019.

BARROSO, A. C. C. **Funções Seno, Cosseno e Tangente**. 2016. Disponível em: https://ensinodematemtica.blogspot.com/2010/12/funcoes-senocosseno-e-tangente.html. Acesso em: 26 fev. 2019.

BIANCHI, J. C. A.; ALBRECHT, C. H.; MAIA, D. J. **Universo da Química**. São Paulo: FTD, 2005.

BRAGA, J. P.; FILGUEIRAS, C. A. L. **O centenário da Teoria de Bohr**. 2013. Disponível em: http://www.scielo.br/scielo.php?script=sci\_arttext&pid=S0100- 40422013000700024#back. Acesso em: 28 abr. 2019.

BRASIL. Ministério da Educação. **Orientações Curriculares para o ensino médio -** Linguagens, Códigos e suas Tecnologias. 2006. Disponível em: http://portal.mec.gov.br/seb/arquivos/pdf/book\_volume\_01\_internet.pdf. Acesso em: 12 mar. 2019.

CREATINGWARE. **RApp Chemistry.** Disponível em: https://play.google.com/store/apps/details?id=com.CreatingWare.RApp. Acesso em: 7 nov. 2018.

CREATIVITIC. **quimicAR.** Disponível em:

https://play.google.com/store/apps/details?id=com.CreativiTIC.AugmentedClass&hl=en\_US. Acesso em: 23 jul. 2019.

DENARDIN, L.; MANZANO, R. C. Desenvolvimento, utilização e avaliação da realidade aumentada em aulas de física. **Revista Novas Tecnologias na Educação**, v. 15 n. 2, p. 1- 10, dez. 2017. CINTED – UFRGS.

FOGAÇA, J. R. V. **O átomo de Rutherford**. 2019. Disponível em: https://alunosonline.uol.com.br/quimica/o-atomo-rutherford.html. Acesso em: 24 fev. 2019.

IUPAC. **Periodic Table of Elements**. 2018. Disponível em: https://iupac.org/what-wedo/periodic-table-of-elements/. Acesso em: 7 fev. 2019

MAGALHÃES, L. **Tabela Periódica.** 2019. Disponível em: https://www.todamateria.com.br/tabela-periodica/. Acesso em: 15 jan. 2019.

MAGALHÃES, L. **Modelo atômico de Bohr**. 2018. Disponível em: https://www.todamateria.com.br/modelo-atomico-de-bohr/. Acesso em: 27 fev. 2019.

OLIVEIRA, T. A.; MARINHO, M. R., SILVA, A. V. P., MACEDO, A. M. Um Estudo Empírico de Softwares Educacionais para a Disciplina de Ciências do Sexto ao Nono Ano do Ensino Fundamental. In: CONGRESSO INTERNACIONAL DE EDUCAÇÃO E TECNOLOGIAS (CIET) - ENCONTRO DE PESQUISADORES EM EDUCAÇÃO A DISTÂNCIA (ENPED), 2018, São Carlos. **Anais...**, p. 1-10.

PAZ, G. L.; PACHECO, H. F. **Dificuldades no Ensino-Aprendizagem de Química no Ensino Médio em Algumas Escolas Públicas da Região Sudeste de Teresina**. 2010. Disponível em: https://www.ebah.com.br/content/ABAAAfqmQAG/dificuldades-no-ensinoaprendizagem-quimica-no-ensino-medio-algumas-escolas-publicas-regiao-sudesteteresina#. Acesso em: 12 mar. 2019.

PEREIRA, D. R. M. **O Ensino através do computador**: os tipos de softwares educativos e seu uso. 2008. Disponível em:

https://www.researchgate.net/publication/277889241\_O\_ensino\_atraves\_do\_computador\_os \_tipos\_de\_softwares\_educativos\_e\_seu\_uso. Acesso em: 21 fev. 2019.

PETRA CHRYSTIAN UNIVERSITY. **Chemistry AR.** 2018. Disponível em: https://play. google.com/store/apps/details?id=com.petra.topher.chemistry. Acesso em: 7 nov. 2018.

RIBAS, A. C. *et al*. **O uso do aplicativo QR Code como recurso pedagógico no processo de ensino e aprendizagem**. 2017. Disponível em: http://www.opet.com.br/faculdade/revista-pedagogia/pdf/n14/n14-artigo-2-O-USO-DO-APLICATIVO-QR-CODE.pdf. Acesso em: 14 abr. 2019.

SOARES, R. **Por que estudar Química?.** 2014. Disponível em: http://scienceblogs.com.br/ ensaios/2014/05/por-que-estudar-quimica/. Acesso em: 12 mar. 2019.

VASCONCELOS, C.; PRAIA, J. F.; ALMEIDA, L. S. Teorias de aprendizagem e o ensino/aprendizagem das ciências: da instrução à aprendizagem. **Psicol. esc. educ.**, v. 7, n. 1, p. 11-19, jun. 2003. Disponível em: http://pepsic.bvsalud.org/scielo.php?script=sci\_arttext&pid=S1413- 85572003000100002&lng=pt&nrm=iso. Acesso em 17 fev. 2019.

VUFORIA, Qualcomm. **Começando**. Disponível em: https://library.vuforia.com/gettingstarted/overview.html. Acesso em: 14 abr. 2019.